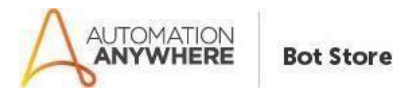

# **Cowin Vaccine Readme**

### **Bot Overview**

This bot performs the following:

- Extract State and District ID with Names
- Extract Cowin Vaccine Status by District Id
- Saves records in CSV format to local directory in AAAplicationPath

## **Pre-Requisites**

Automation Anywhere Enterprise v11.3.1 or above.

### **Installation**

- Download the bot from Bot Store.
- Double click on <Bot Name>.msi and follow the installation instructions.

*For first time users, the "Bot Store" folder is created under <AA Directory>/My Tasks (on your local disk).*

#### **Installer creates the following folder structure with content under the** *<AA Directory>*

- <AA Directory>
	- o My Tasks
		- Bot Store
			- CowinVaccine-AutomationAnywhere (Folder)
			- o My Tasks
				- CowinVaccine-
				- AutomationAnywhere.atmx
					- o Error Folder
					- Logs (Folder)
			- Error Logs Month-Day-Year.txt
				- Snapshots (Folder)
			- Error Snap Month-Day-Year.png
	- o My Metabots
		- JsonToXml.mbot

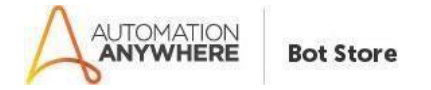

## **How to Use the Bot:**

## **Use the following information to configure your bot:**

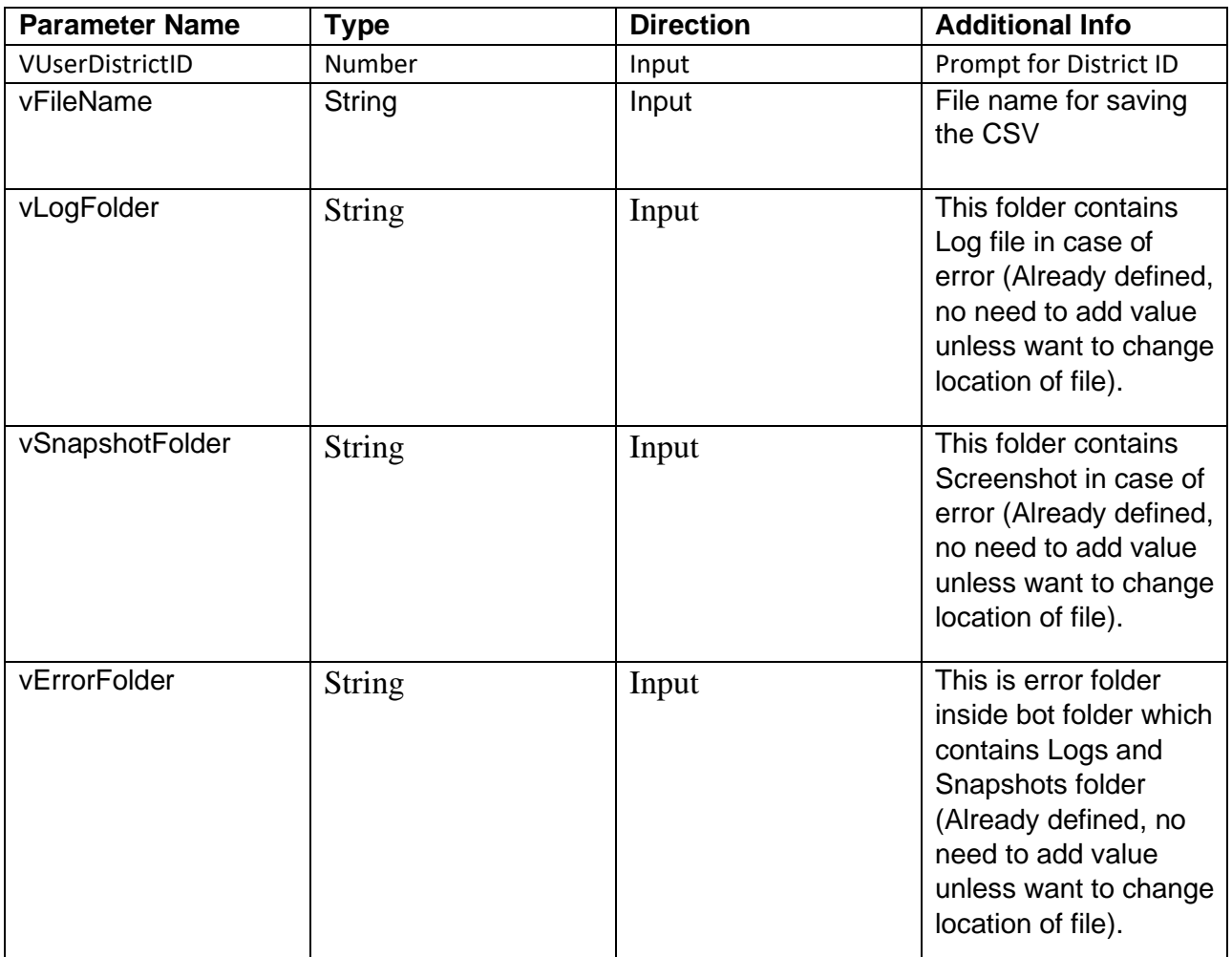

## **Error Handling**

- Each Bot folder contains the below hierarchy.
	- o Error Folder
		- Logs
			- Error Logs Month-Day-Year.txt: In case of any error, this file logs error message along with time stamp

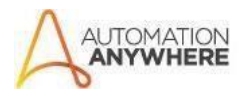

- Snapshots
- Error SnapMonth-Day-Year.png: In case of any error,this file captures screenshot of error.
- Task Status of bot is set to failed in case of error.